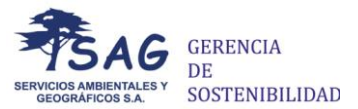

#### **Guía práctica para la herramienta de análisis de brecha salarial**

Mediante este análisis podrás conocer de qué manera influyen algunas de las características del personal en la designación del salario y si estos, tienden a ser más altos para los hombres o más altos para las mujeres. Es importante aclarar que, si bien las mujeres y los hombres pueden ubicarse en cargos y áreas distintas, para responsabilidades y funciones similares, su salario también debería ser similar<sup>1</sup>. Remuneración distinta por trabajos de igual valor sin una explicación objetiva y evidente, se considera como discriminación de un género sobre otro, lo cual debe ser revisado y corregido.

El análisis de brechas salariales puede ser realizado por cualquier empresa sin importar su tamaño, razón social o sector económico y en cualquier momento del año. SAG no recopila ninguna información ni almacena los datos de tu empresa en ningún servidor, por lo cual puedes utilizar la herramienta con la mayor seguridad y confidencialidad.

Desde SAG, recomendamos realizar este análisis de manera periódica (semestral o anual) dependiendo de las rotaciones o modificaciones que se presenten en el personal de la empresa. Cuando accedas a la herramienta, encontrarás una presentación gráfica de la relación entre las características del personal y su respectivo salario y, por tanto, la exactitud de los resultados depende únicamente de la veracidad de la información ingresada.

Para que la herramienta funcione correctamente, la información debe ser desagregada y actualizada para cada trabajador/a en un periodo de referencia específico. Toda la información que ingreses sólo será usada en la realización del análisis y será descartada de manera inmediata.

#### **Información necesaria para realizar el análisis**

Para realizar el análisis de brechas salariales necesitas tener información desagregada y actualizada de los siguientes aspectos del personal de tu empresa: sexo, cargo, área, edad, antigüedad y el salario.

#### **1. Sexo**

Las únicas opciones posibles para señalar son "F" que hace referencia a las mujeres y "M" que se refiere a los hombres<sup>2</sup>.

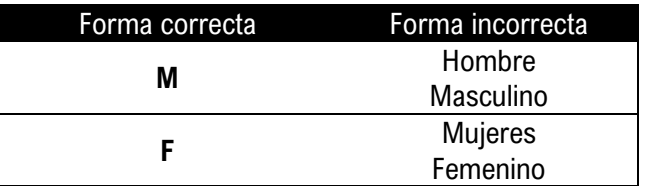

# **2. Cargo**

<sup>1</sup> Considerando que su nivel educativo o experiencia sean similares.

<sup>2</sup> Desde SAG, somos conscientes acerca de qué el género y su separación dicotómica entre hombre y mujer desconoce experiencias como la intersexualidad, transexualidad y otros matices que no pueden ser clasificados bajo la categoría de sexo-género masculino y femenino (Martínez, 2012; Lorencia et al, 2013). En futuras actualizaciones incluiremos lo cambios pertinentes para asegurar la total inclusión de las personas.

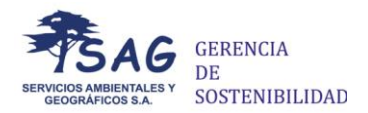

En esta columna debes colocar el cargo que ocupa cada persona en la empresa. Para asegurar la precisión del análisis es importante que **las personas que tengan el mismo cargo realicen funciones o tengan responsabilidades similares y que este cargo este escrito de la misma manera.** En caso de que personas del mismo cargo tengan obligaciones distintas, sugerimos señalarlas con un cargo distinto, ya que la herramienta agrupará todas las personas del mismo cargo.

Es esencial que el mismo cargo se escriba de la misma forma (ya sea en minúscula, mayúscula, mayúscula inicial o con un punto al final). Por ejemplo:

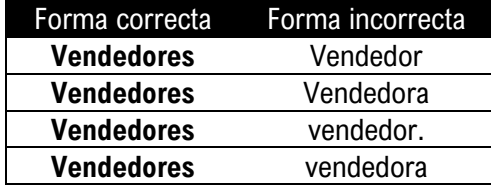

De preferencia, los nombres de los cargos deben tener una sola palabra o abreviaciones (coord., o admón., entre otros) para asegurar la total visualización de la información y las gráficas.

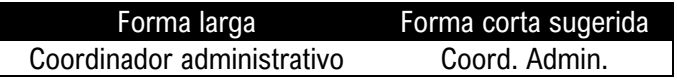

## **3. Área**

El área se puede entender como los departamentos en los que se divide una empresa para que esta pueda funcionar eficientemente. Así, cada área se encarga de desarrollar actividades específicas como recursos humanos, marketing, entre otros.

Al igual que en el Cargo, debes colocar el área al que pertenece cada persona. Si en tu empresa no hay una división clara por áreas puedes omitir diligenciar esta información. En caso de que exista esta información, *recuerda que una misma área debe estar escrita de la misma forma todas las veces y que debes tener claridad sobre qué personal hace parte de cada área.*

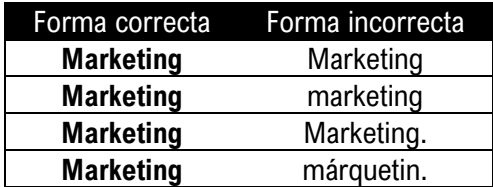

# **4. Edad**

En esta columna debes ingresar los años de cada una de las personas que trabajan en la empresa.

# **5. Tiempo**

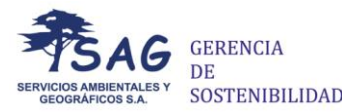

Aquí, ingresarás el número de meses que cada trabajador/ra ha permanecido en tu empresa. De esta forma, trabajar durante un año y medio equivalen a 18 meses, y así sucesivamente. Aquí te mostramos un ejemplo.

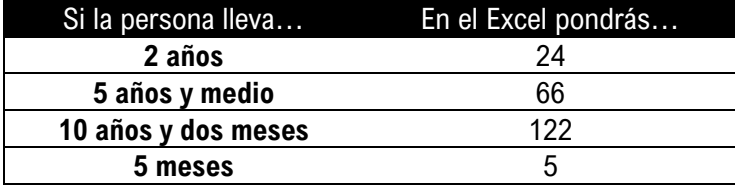

## **6. Salario**

Para este apartado debes colocar cuánto gana cada persona de tu personal. Para este dato, no debes incluir las prestaciones sociales, el auxilio de transporte, prima de servicios, pago de dotaciones o viáticos. En el caso de que parte de tu personal reciba bonificaciones o comisiones de manera mensual o periódica puedes incluirlos en el total del salario. Para el caso del salario integral o prestación de servicios, deberás tener en cuenta que dichos salarios incluyen el pago de algunas prestaciones sociales (salud, pensión) y, por ende, se pueden generar distorsiones con respecto al otro conjunto de personas que tienen otro tipo de contrato.

Cuando registres esta información en el Excel debes asegurarte de que no esté en formato de moneda ni tampoco incluya decimales. Te mostramos a continuación la manera adecuada de diligenciar la información

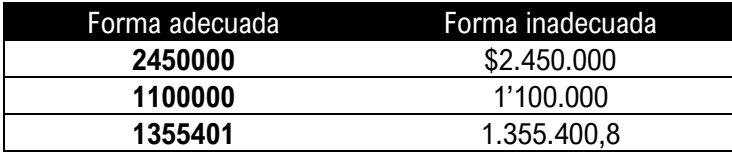

### **Guardar el archivo y subir la información**

Es fundamental para el adecuado funcionamiento de la herramienta que **todas las casillas tengan la información y que esta corresponda al formato adecuado** (la edad, el tiempo y el salario deben tener sólo números.). Abajo te dejamos un ejemplo de cómo debe y no debe verse el archivo de Excel cuando termines de diligenciar la información.

Así debe verse tu base de datos:

## Guía práctica para la herramienta de análisis de brecha salarial

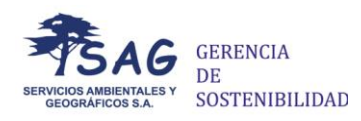

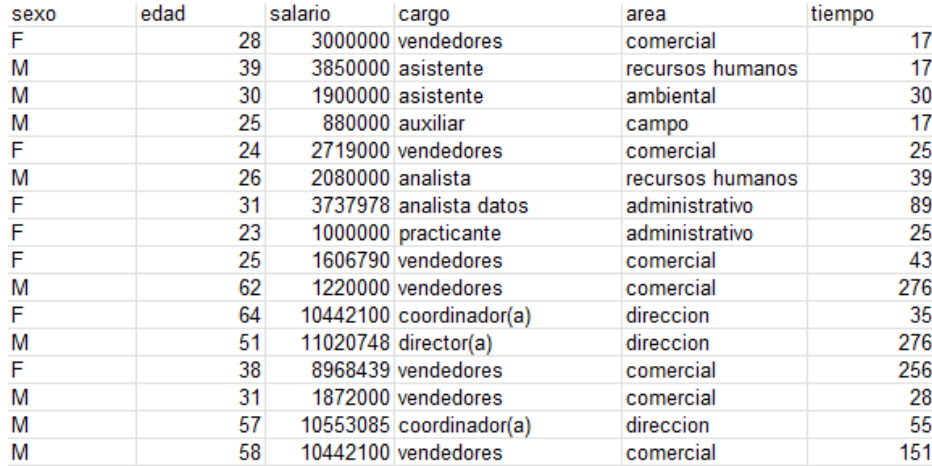

### Así **no** debe verse tu base de datos:

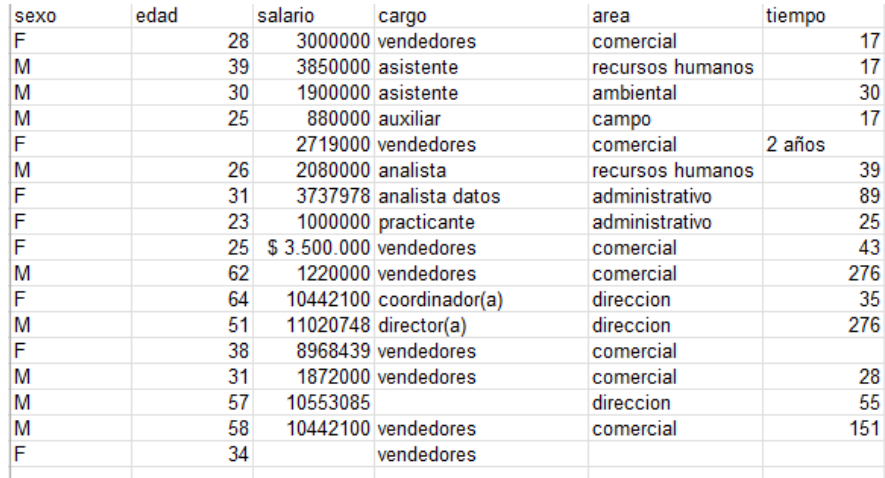

Una vez termines de llenar toda esta información, debes guardar el archivo de Excel como un archivo delimitado por comas, .CSV de la siguiente manera

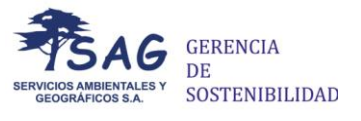

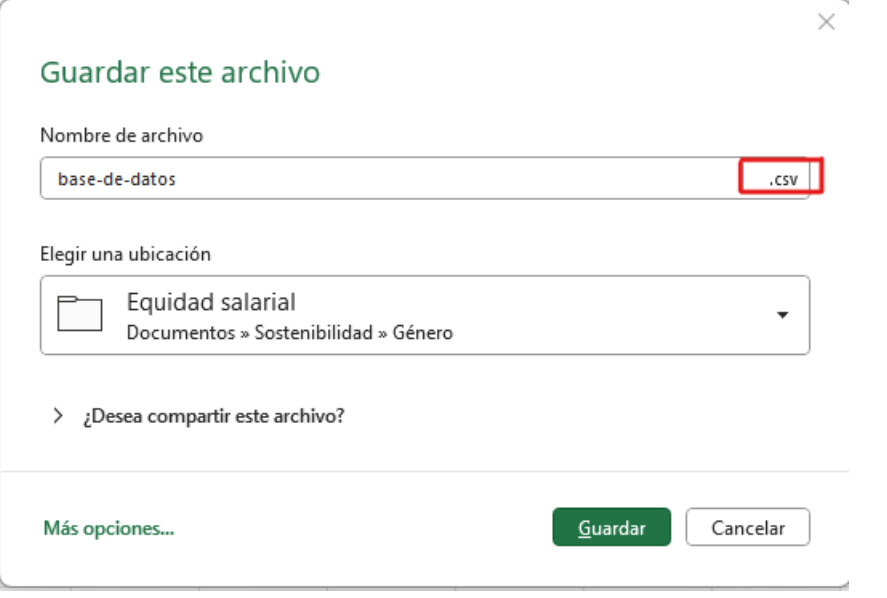

La herramienta sólo acepta archivos en formato .CSV por lo que es importante que se guarde el archivo de esta manera. Una vez hecho esto, puede dirigirse a la página de la herramienta [aquí](http://www.sag-sa.com:8090/sag_sgdb/index.php/igualdad-salarial) y seguir el proceso para subir el archivo y generar el informe.

Adicionalmente a esta guía, en la página del aplicativo encontrarás un Excel ejemplo (ejemplodatos.csv) y una plantilla (plantilla.csv) para que sea más fácil entender y realizar los cambios. Recuerda que cualquier duda o inquietud puedes comunicarte con [valeria.mendez@sag-sa.com](mailto:valeria.mendez@sag-sa.com)

### **Gracias por utilizar la herramienta y esperamos que la aproveches al máximo**